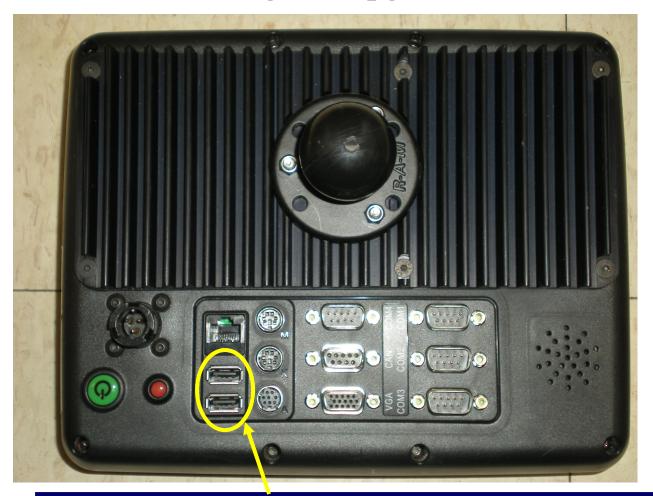

Step 1 Install a USB memory stick in one of the USB ports.

(there are 2 USB ports on the back and 2 on the side)

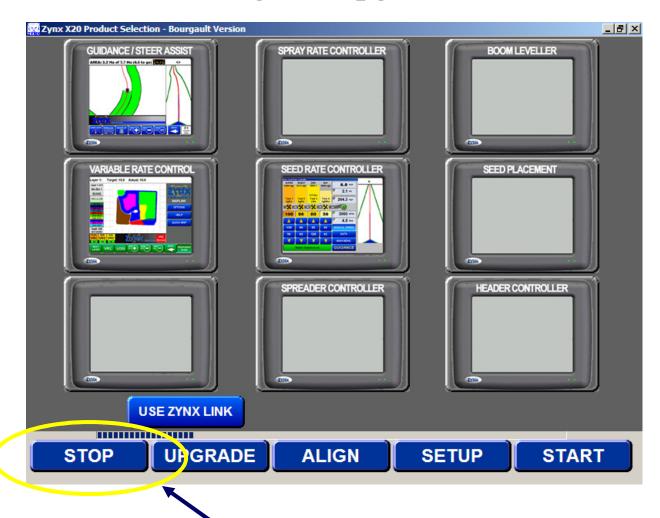

Step 2 When this screen comes up press STOP

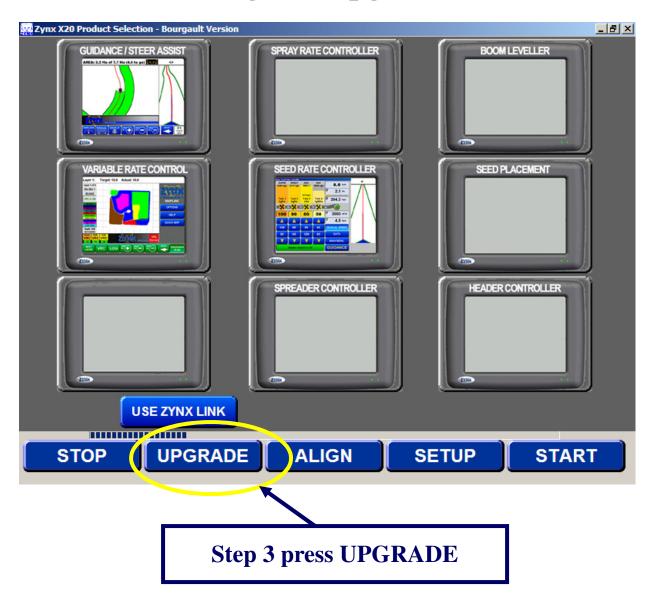

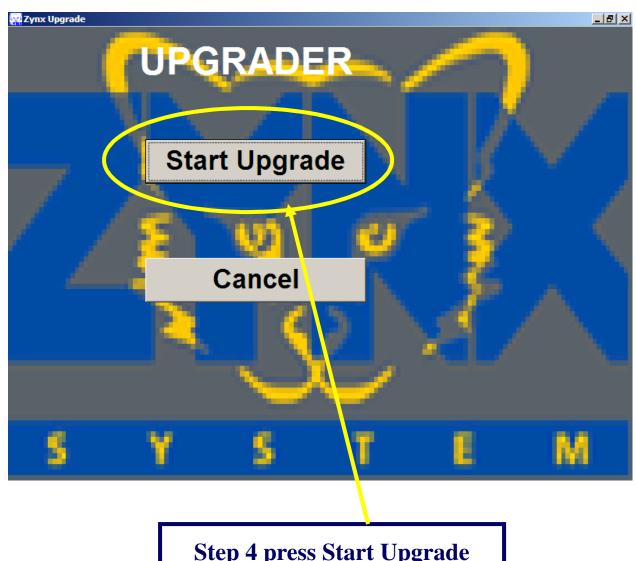

**Step 4 press Start Upgrade** 

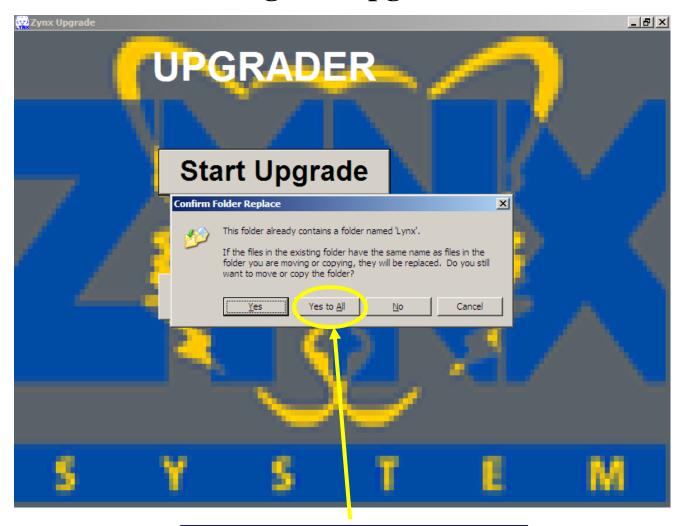

**Step 5 press Yes To All**